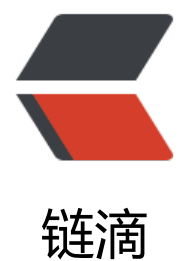

## Windows 下 [git 设](https://ld246.com)置代理服务器

作者: greatSean

- 原文链接:https://ld246.com/article/1545012913793
- 来源网站:[链滴](https://ld246.com/member/greatSean)
- 许可协议:[署名-相同方式共享 4.0 国际 \(CC BY-SA 4.0\)](https://ld246.com/article/1545012913793)

<h2 id="Windows下git设置代理服务器"><a href="https://ld246.com/forward?goto=https%3 %2F%2Fwww.cnblogs.com%2Fmymelody%2Fp%2F6132728.html" target=" blank" rel="nofoll w ugc">Windows 下 git 设置代理服务器</a></h2> <p>SVN 中,使用 TortoiseSVN 来进行版本控制时,设置代理非常简单,只需要在设置里面添加代 的信息即可。而 <code>git</code> 在 GUI(v0.17.GITGUI)中却无法找到类似的设置,只能求助 <c de>git bash</code> 来设置。</p> <p>Git 支持四种协议 1, 而除本地传输外, 还有: git://,, 基于 HTTP 协议, 这些协议又被分为哑 议 (HTTP 协议) 和智能传输协议。对于这些协议,要使用代理的设置也有些差异: </p>  $\langle$ ol $>$ <li>使用 <code>git协议</code> 时,设置代理需要配置 <code>core.gitproxy</code></li> <li>使用 <code>HTTP协议</code> 时,设置代理需要配置 <code>http.proxy</code></li>  $\le$ li>而是用 $\le$ code>ssh协议 $\le$ /code> 时,代理需要配置 ssh 的  $\le$ code>ProxyCommand $\le$ /code> 参数</li>  $<$ /ol $>$ <p>由于个人需求仅仅是 HTTP 的代理(相对来说,HTTP 有比较好的通适性,Windows 配置 git/ss 比较棘手),设置的时候,只需要针对单个设置 <code>http.proxy</code> 即可,在需要使用代 的项目下面使用 <code>git bash</code> 如下命令进行设置 ——你的 Uri 和 port 可能和我的不 ,你懂的。:</p> <p>git config http.proxy <a href="https://ld246.com/forward?goto=http%3A%2F%2F127.0.0 1%3A8088" target="\_blank" rel="nofollow ugc">http://127.0.0.1</a> # 也可以是 uri:port 形  $\langle$ /p> <p>这个是不需要鉴权的代理设置,如果需要鉴权,可能需要添加用户名密码信息:</p> <p>git config http.proxy http://username:password@127.0.0.1:8088</p> <p>如果 git 的所有项目都需要启用代理, 那么可以直接启用全局设置: </p> <p>git config --global http.proxy <a href="https://ld246.com/forward?goto=http%3A%2F% F127.0.0.1%3A8088" target=" blank" rel="nofollow ugc">http://127.0.0.1</a></p> <p>为了确认是否已经设置成功,可以使用<code>--get</code> 来获取: </p> <p>git config --get --global http.proxy</p> <p>这样可以看到你设置在 global 的 <code>http.proxy</code> 值。</p> <p>需要修改的时候,再次按照上面的方法设置即可,git 默认会覆盖原有的配置值。</p> <p>当我们的网络出现变更时,可能需要删除掉原有的代理配置,此时需要使用 <code>--unset</c de> 来进行配置:</p> <p>git config --global --unset http.proxy</p> <p>在命令之后, 指定位置的设置值将会被清空, 你可以再次使用 <code>--get</code> 来查看具 的设置情况。</p> <p>如果使用了 HTTPS, 肯呢个会碰到 HTTPS 证书错误的情况, 比如提示: <code>SSL certificate problem</code> 。。。,此时,可以尝试将 <code>sslVerify</code> 设置为 <code>false</c  $de>$ : </p> <p>git config --global http.sslVerify false</p> <p>恩, 到此, 可以试试 git 来获取/更改项目了, 此时, 项目应该是使用代理来进行通讯的。</p> <h4 id="后记-">后记:</h4>  $\langle$ ol $>$  $<$ li $>$ <p>如果非必要,一般不使用 <code>--global</code> 的方式来设置代理,毕竟代理有的时候访 一些项目比直接访问还慢,特别是当代理在国外,项目源在国内的时候,按需使用才是王道。</p>  $\langle$ /li $\rangle$  $<$ li $>$ <p>不要多次使用不同的参数来设置代理,一般使用文中两种方式酌情选用即可, <code>--global< code> , <code>--system</code> , <code>--local</code> 各级设置后,可能会给自己带来 必要的麻烦。git 默认是先到 git Repository 的配置文件中查找配置文件, 如果没有才会到 <code>global</code> 设置的文件中查找,因此,单个项目文件中的设置会覆盖 <code>--global</code> 的设置。</p>  $\langle$ /li $\rangle$  $<$ li $>$ 

```
<p>使用 <code>--global</code> 来配置的信息保存在当前用户的根目录下的 <code>.config</c
de> 文件中,而仓库中的配置保存在项目仓库的根目录下的 <code>.git/config</code> 文件中。<
p >\langle/li\rangle<\vert i \rangle<p>如果是 Linux 的用户,再使用 <code>git/ssh协议</code> 时,根据网上的说法,需要使用 <a
href="https://ld246.com/forward?goto=https%3A%2F%2Fbitbucket.org%2Fgotoh%2Fconnec
" target="_blank" rel="nofollow ugc">connect</a></p>
<p>工具来做代理的转换。—— 本人 Linux 下的暂时没有配置 git 使用代理,暂时无法验证,摘录
法如下:</p>
<p>GIT 协议配置:安装完毕 <code>connect</code> 之后,你可以在特定的目录中建立一个 <co
e>socks5_proxy_wrapper</code> (或其他的文件名亦可),然后文件内容改为:</p>
<p>#!/bin/sh<br>
connect -S 127.0.0.1:8088 "$@"</p>
<p>而后即可以配置 git 了,设置 <code>gitproxy</code> :</p>
<p>git config core.gitproxy /path/to/socks5_proxy_wrapper</p>
<h2 id="路径要改">路径要改</h2>
<p>抑或 <code>export GIT_PROXY_COMMAND</code> :</p>
<p>export GIT_PROXY_COMMAND="/path/to/socks5_proxy_wrapper"</p>
<p>SSH 协议配置,同样需要建立一个文件,假设命名为: <code>socks5_proxy_ssh</code> ,
件内容为:</p>
<p>#!/bin/sh<br>
ssh -o ProxyCommand="/path/to/socks5_proxy_wrapper %h %p" "$@"</p>
<p>配置 git 使用该文件:</p>
<p>export GIT_SSH="/path/to/socks5_proxy_ssh"</p>
<p>亦可配置" <code>~/.ssh/config</code> "中的 <code>ProxyCommand</code> 。</p>
\langlep>HTTP 协议配置, 这里直接使用 <code>http.proxy</code> 设置成 <code>socks5</code>
即可: </p>
<p>git config http.proxy </p>
<p>如果要全部使用 HTTP 代理,可以将上面的 <code>socks5_proxy_wrapper</code> 文件设
为:</p>
<p>#!/bin/sh<br>
connect -H 192.168.1.100:8080 "$@"</p>
<p>其他保持不变即可。而 <code>http.proxy</code> 设置同本文设置即可.</p>
</li>
</ol>
```